# **Microsoft**

MB-310 Exam

**Microsoft Dynamics 365 Finance** 

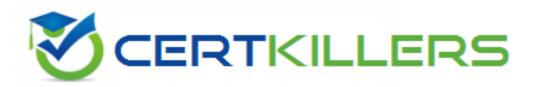

Thank you for Downloading MB-310 exam PDF Demo

You can buy Latest MB-310 Full Version Download

https://www.certkillers.net/Exam/MB-310

# Version: 22.1

| uestion: 1                                                                                  |
|---------------------------------------------------------------------------------------------|
|                                                                                             |
| OTSPOT                                                                                      |
| ou need to configure settings to resolve User1's issue.                                     |
| hich settings should you use? To answer, select the appropriate options in the answer area. |

NOTE: Each correct selection is worth one point.

# Requirement Establish account 1200 as a system-generated trade account. Do not allow manual entry Balance control Posting type − vendor balance Ensure account 1201 reflects currency exposure. Foreign currency revaluation Exchange rate type Balance control Answer:

### Requirement

### Setting

Establish account 1200 as a system-generated trade account.

Do not allow manual entry
Balance control
Posting type – vendor balance

Ensure account 1201 reflects currency exposure.

Foreign currency revaluation
Exchange rate type
Balance control

### Question: 2

You need to correct the sales tax setup to resolve User5's issue.

Which three actions should you perform? Each correct answer presents part of the solution.

| NOTE: Each correct selection is worth one point.                                            |             |  |
|---------------------------------------------------------------------------------------------|-------------|--|
| A. Populate the sales tax code on the sales order line.                                     |             |  |
| B. Assign the sales tax group to CustomerY.                                                 |             |  |
| C. Assign the relevant sales tax code to both the sales tax and item sales tax groups.      |             |  |
| D. Populate the item sales tax group field on the sales order line.                         |             |  |
| E. Populate the sales tax group field on the sales order line.                              |             |  |
|                                                                                             |             |  |
|                                                                                             | Answer: CDE |  |
|                                                                                             |             |  |
| Reference:                                                                                  |             |  |
| https://docs.microsoft.com/en-us/dynamics365/finance/general-ledger/indirect-taxes-overview |             |  |
|                                                                                             |             |  |
| Question: 3                                                                                 |             |  |
|                                                                                             |             |  |
|                                                                                             |             |  |
| You need to troubleshoot the reporting issue for User7.                                     |             |  |
| Why are some transactions being excluded?                                                   |             |  |
| A. User7 is running the report in CompanyB.                                                 |             |  |
| B. User7 is running the report in CompanyA.                                                 |             |  |
| C. The report is correctly excluding CustomerY transactions.                                |             |  |
| D. The report is correctly excluding CustomerZ transactions.                                |             |  |

| -<br>-                                                                | Answer: C  |
|-----------------------------------------------------------------------|------------|
|                                                                       |            |
| Question: 4                                                           |            |
|                                                                       |            |
| You need to determine why CustomerX is unable to confirm another sale | es order.  |
| What are two possible reasons? Each answer is a complete solution.    |            |
| NOTE: Each correct selection is worth one point.                      |            |
| A. The credit limit parameter is set to Balance + All.                |            |
| B. The credit limit is set to 0.                                      |            |
| C. An inventory item is out of stock.                                 |            |
| D. The inventory safety stock is set to 0.                            |            |
|                                                                       |            |
| -<br>-                                                                | Answer: AC |
|                                                                       |            |
|                                                                       |            |
| Question: 5                                                           |            |
|                                                                       |            |
| You need to configure settings to resolve User8's issue.              |            |
| What should you select?                                               |            |
|                                                                       |            |
| A. a main account in the sales tax payable field                      |            |

- B. a main account in the settlement account field
- C. the Conditional sales tax checkbox
- D. the Standard sales tax checkbox

Answer: B

## Thank You for trying MB-310 PDF Demo

### To try our MB-310 Full Version Download visit link below

https://www.certkillers.net/Exam/MB-310

# Start Your MB-310 Preparation

Use Coupon "CKNET" for Further discount on the purchase of Full Version Download. Test your MB-310 preparation with actual exam questions.